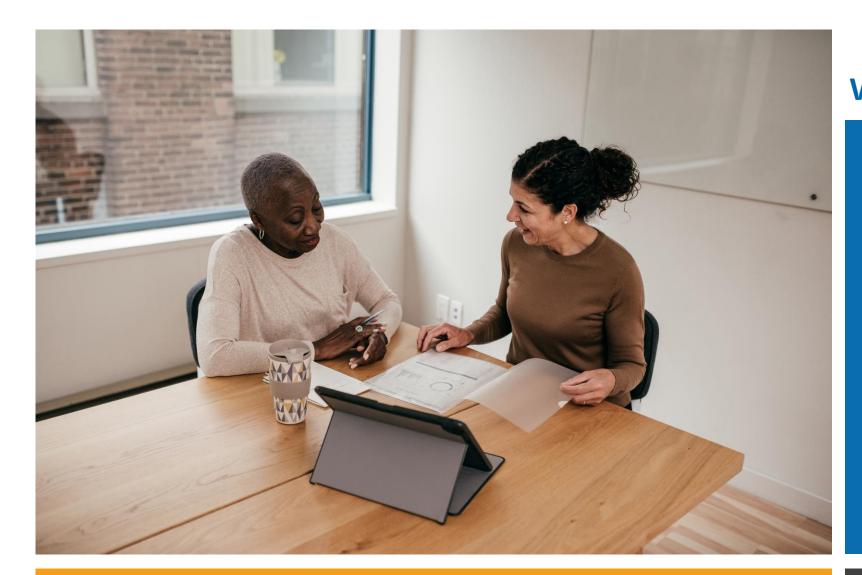

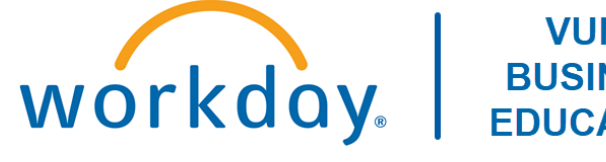

#### VUMC **BUSINESS EDUCATION**

### Workday Workshop:

### **Goal Setting** For Managers and Employees

Duration: 30 minutes

### Access Workday through the VUMC Network or VPN

To access all the features and functionality of Workday, you must be on a VUMC network – either by being onsite or by using VPN (BIG-IP Edge Client)

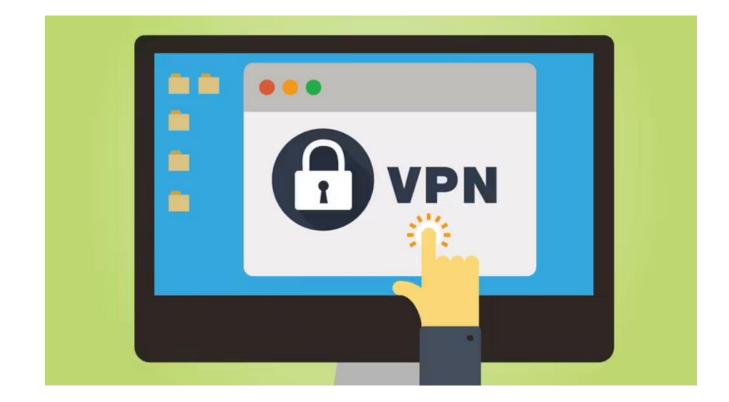

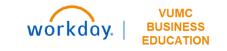

## Workshop Agenda

- Review the Evaluation Timeline
- Managers
  - Responsibilities
  - Set Goals on Behalf of Employees
  - Review and Archive Goals

### Employees

- Responsibilities
- Manage Assigned Goals
- Add, Review, Edit, and Archive Goals

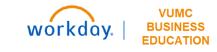

### Sample Evaluation Process Timeline

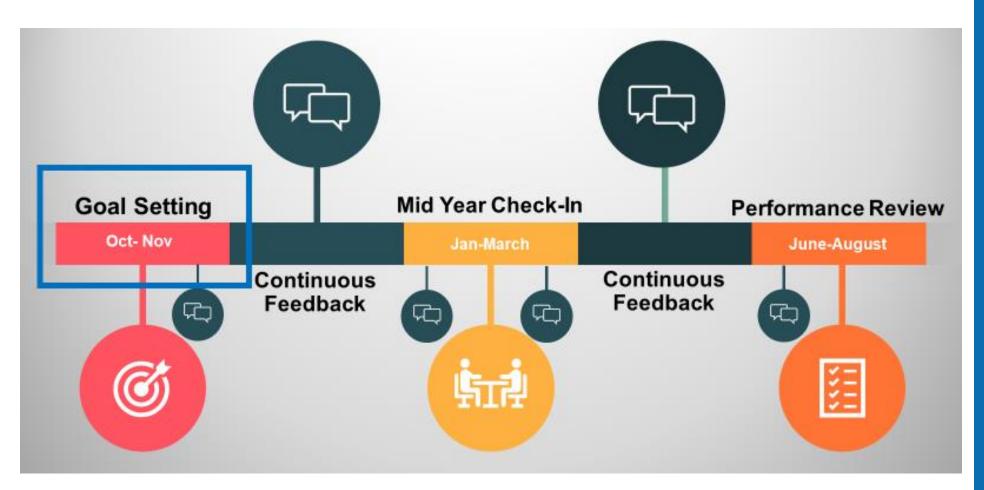

Note: This timeline is subject to change annually.

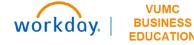

# Manager

## Manager Responsibilities

As a leader, you are responsible for:

1. Identifying the best way that employee(s) can contribute to VUMC.

2. Setting goals for the supervisory organization (i.e., Department), team, and/or employee.

3. Sharing relevant goal information with employee(s) in existing forums: 1:1 or team meetings, huddles, rounding opportunities, etc.

- What are the goals?
- How do the goal(s) contribute to VUMC's overall mission?
- What does success in completing the goal(s) look like?

### 4. Discussing Expectations:

- Who is responsible for entering goals, setting appropriate goal weight in WD, and archiving goals from the past fiscal year (leader or employee(s))?
- 5. Tie goals to enterprise goals.

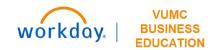

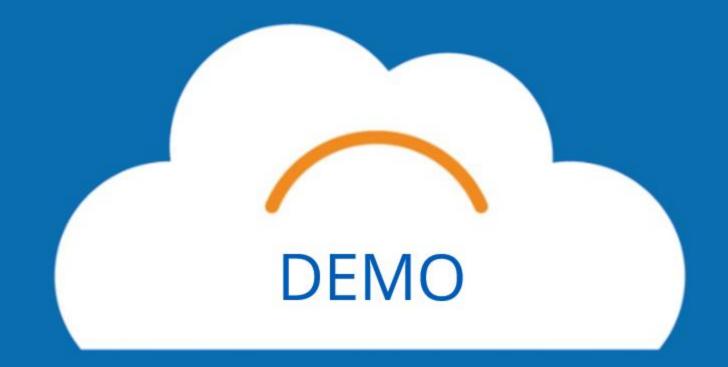

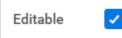

## Editable vs. Non-Editable Goals

| Edit Goal                                                           |                 |
|---------------------------------------------------------------------|-----------------|
| Goal ★ Format ∨ B I U A ∨ III %                                     | R <sub>31</sub> |
| Editable Goal                                                       |                 |
|                                                                     | //              |
| Description Format $\checkmark$ B I U A $\checkmark$ $\coloneqq$    | к <sup>31</sup> |
|                                                                     |                 |
|                                                                     | //              |
| Category × Performance Goal :=                                      |                 |
| Status select one 💌                                                 |                 |
|                                                                     |                 |
| Supports × PEOPLE PILLAR GOAL :=<br>Employee Engagement<br>(Public) |                 |
| Weight 50                                                           |                 |
|                                                                     |                 |
| Due Date 06/30/2024                                                 |                 |
| Associated Reviews (empty)                                          |                 |
| Milestones 0 items                                                  |                 |
| + *Milestone                                                        | Due Date        |
|                                                                     | No Data         |

### **Editable Goals**

Keeping the Editable box selected allows you and your employee to edit the goal after it has been assigned. You may want to edit for any of the following reasons:

- Change in business environment.
- Change in responsibilities.
- Update the weight.
- Change the goal category.

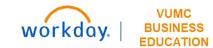

## Editable vs. Non-Editable Goals

| Edit Goal                                                  |          |
|------------------------------------------------------------|----------|
| Goal * Non-Editable Goal                                   |          |
| Description                                                |          |
| Category Performance Goal                                  |          |
| Status select one 🔻                                        |          |
| Supports PEOPLE PILLAR GOAL - Employee Engagement (Public) |          |
| Weight 50                                                  |          |
| Due Date 06/30/2024                                        |          |
| Associated Reviews (empty)                                 |          |
| Milestones 0 items                                         |          |
| (+) *Milestone                                             | Due Date |
|                                                            |          |
|                                                            |          |

### **Non-Editable Goals**

Deselecting the box next to editable will make the goals appear like this image in the system. Some problems that may arise are:

- You can only update the Status and Milestones in the goal.
- To remove or change the goal, you can only Archive the goal, causing you to start over on another goal.

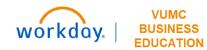

### Set Goals on Behalf of Employees

| ≡         |                      |    |
|-----------|----------------------|----|
| 00-0412-  |                      |    |
| Menu      |                      | ×  |
| Apps      | Shortcuts            |    |
| Your Save | d Order              | († |
|           | Manager Hub          |    |
|           | Benefits Resources   |    |
|           | Pay                  |    |
|           | Personal Information |    |
|           | Team Performance     |    |
|           | Team Absence         |    |
|           | Time Off and Leave   |    |
| (         | 🕀 Add Apps 🖉 Edit    |    |

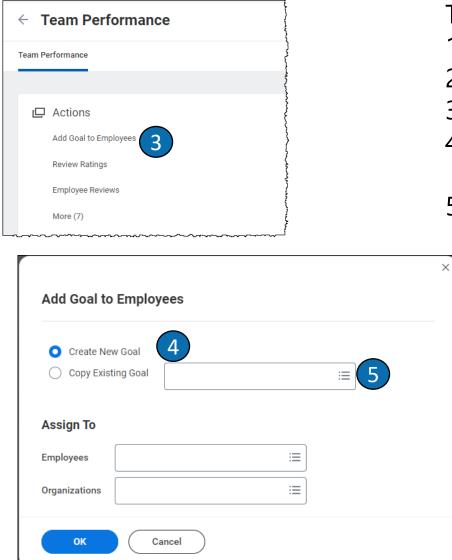

### To Set Goals on Behalf of Employees:

- 1. Select Menu.
- 2. Select Team Performance.
- 3. Select Add Goals to Employees.
- 4. Follow the steps on **Slide 9** to **Create a New Goal**.
- 5. Follow the steps on **Slide 10** to **Copy an Existing Goal**.

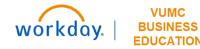

### Create New Goal

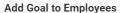

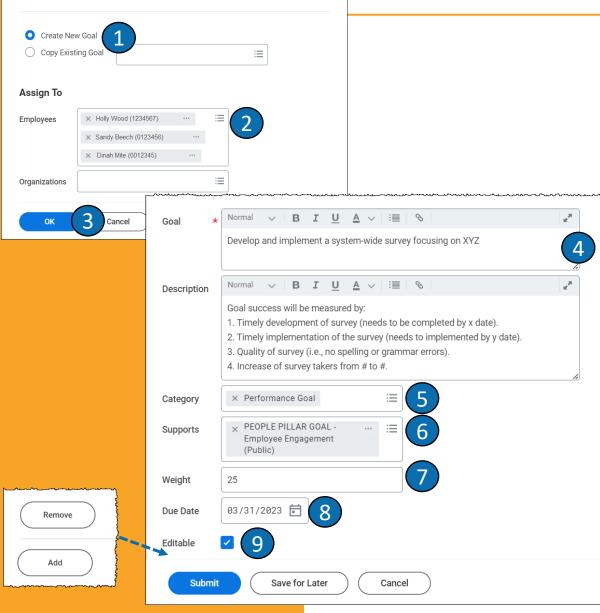

- 1. Ensure that **Create New Goal** is selected.
- 2. Select individual or multiple **employee(s)** or assign the goal to an **Organization**.
- 3. Select **OK**.
- 4. Enter the **Goal Title** and optional **Description**.
- 5. Select the appropriate **Category**, Performance or Development. Definitions given on **Slide 12**.
- 6. Next to Supports, select which **Pillar Goal** this supports. Use steps from **Slide 11** for more instructions.
- 7. Enter the **Weight** of the goal. The total weight of all goals should equal 100.
- 8. Select the **Due Date** of the goal.
- 9. Ensure that the **Editable** box remains checked. If unchecked, the manager and employee will not be able to edit.

### 10. Select Submit.

**Note:** You can add multiple goals using the **Add** button. Use the **Remove** button to delete a goal.

# Copy Existing Goal

| Create New Goal              |                                                  | _                                                       | CODY                                  | CXISU                                                                                                    |
|------------------------------|--------------------------------------------------|---------------------------------------------------------|---------------------------------------|----------------------------------------------------------------------------------------------------|
| O Copy Existing Goal         | × PEOPLE PILLAR G<br>Employee Engage<br>(Public) |                                                         |                                       |                                                                                                    |
| Assign To                    |                                                  |                                                         |                                       |                                                                                                    |
| Employees                    |                                                  |                                                         |                                       |                                                                                                    |
| Organizations                | × VUMC 1<br>Chokie)<br>(S98765                   | Department (Artie … :≡                                  |                                       |                                                                                                    |
| Include Subordinate Organiza | ations                                           | ~~~~~~~~~~~~~~~~~~~~~~~~~~~~~~~~~~~~~~                  |                                       | ·                                                                                                    |
| ок 3 Саг                     | n Goal *                                         | Format V B I U A                                        | √ :≣ ⊗                                | 2 <sup>37</sup>                                                                                                    |
|                              |                                                  | PEOPLE PILLAR GOAL - Employee E                         | ngagement                             |                                                                                                    |
|                              | Description                                      | Format V B I U A                                        | ~   :≣   ⊗                            | Radia Contraction of the second second secon |
|                              | Description                                      |                                                         | ive, and professional atmosphere as w |                                                                                                    |
|                              | Category                                         | × Performance Goal                                      | :≡ 4                                  |                                                                                                    |
|                              | Supports                                         | × PEOPLE PILLAR GOAL<br>Employee Engagement<br>(Public) | :=                                    |                                                                                                    |
|                              | Weight                                           | 25                                                      | 5                                     |                                                                                                    |
|                              | Due Date                                         | 06/30/2024 🖬 6                                          | _                                     |                                                                                                    |
|                              | Editable                                         | ☑ 7                                                     |                                       |                                                                                                    |
|                              | Remove                                           | $\supset$                                               |                                       | 8                                                                                                    |
|                              | Add                                              | )                                                       |                                       |                                                                                                    |
|                              | Submit                                           | 8 Save for Later                                        | Cancel                                |                                                                                                    |

Add Goal to Employees

- Select Copy Existing Goal and use the steps on Slide 11 to choose a Pillar Goal.
- Select individual or multiple **employee(s)** or assign the goal to an **Organization**.
- Select **OK**. 3

Note: The Goal Title, Description, and Supports will auto-populate based on your selection in **step 1**. They can be edited if needed.

- Select the appropriate **Category**, Performance or Development. Definitions given on **Slide 12**.
- Enter the **Weight** of the goal. The total weight of all 5. goals should equal 100.
- 6. Select the **Due Date** of the goal.
- Ensure that the **Editable** box remains checked. If 7 unchecked, the manager and employee will not be able to edit.

#### Select Submit. 8

**Note:** You can add multiple goals using the **Add** button. Use the **Remove** button to delete a goal.

# Selecting a Pillar Goal

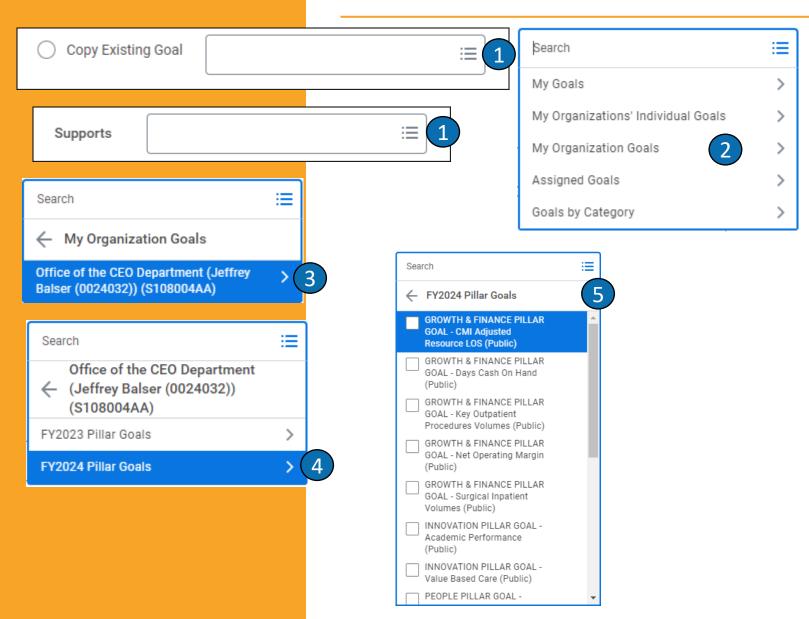

To select a **Pillar Goal** (Workday refers to these as **Organization Goals)**, follow these steps:

- Next to Copy Existing Goal or Supports (located in the goal form), select the prompt button.
- 2. Select My Organization Goals.
- 3. Select Office of the CEO Department.
- 4. Select FY2024 Pillar Goals.
- A list of the Pillar Goals will appear. Select the appropriate Pillar Goal.

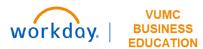

## Goal Categories

### **Performance Goals**

- Linked to an employee position's key responsibilities
- Align with VUMC Pillar Goals and Department Goals

### **Development Goals**

- Focus on building new skills, knowledge, and abilities to improve current job performance
- Prepare for future career opportunities

|          | Development Goal |    |
|----------|------------------|----|
| Category | Performance Goal | := |

**Note:** Only Performance Goals should be weighted.

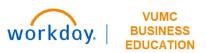

| ← Team Performance                                                           | Α                         | rchive                    | e a l       | Non-Edita   | ble Goal                                                                                     |
|------------------------------------------------------------------------------|---------------------------|---------------------------|-------------|-------------|----------------------------------------------------------------------------------------------|
| Team Performance                                                             |                           |                           |             |             |                                                                                              |
| D Actions                                                                    | Archive Goal              |                           |             |             | low the steps to archive a goal<br>he Editable box was unchecked:                            |
| Add Goal to Employees<br>Review Ratings<br>Employee Reviews<br>Give Feedback | Worker * × Artie          | Chokie) (1234567) … :=    | 2           | 1.          | From the Team Performance<br>App, select <b>More(7)</b> , and then<br><b>Archive Goals</b> . |
| My Team's Performance Reviews<br>Goals                                       | Archive Goal              | **                        | • <u>† </u> | 2.          |                                                                                              |
| Start Performance Improvement Plan                                           | Select All Active 2 items |                           |             | 3.          | Next to the goal you wish to archive, select the check box.                                  |
| Get Feedback on Worker                                                       | Archive                   | Goal<br>Non-Editable Goal |             | 4.          | Select OK.                                                                                   |
| Less (7)                                                                     | •                         | test                      |             |             | e goal is now archived and will                                                              |
|                                                                              | Select All                |                           |             | noi         | t appear.                                                                                    |
|                                                                              | Archived 0 items Restore  | Goal R                    | elates To   | OK 4 Cancel | workday.   BUSINESS<br>EDUCATION                                                             |

| Team Performance                   |                          | rchive               | e Goals                                 | ,  |
|------------------------------------|--------------------------|----------------------|-----------------------------------------|----|
| Team Performance                   |                          |                      |                                         | ,  |
|                                    |                          |                      | ×                                       |    |
| 🖵 Actions                          | Archive Goal             |                      |                                         |    |
| Add Goal to Employees              | Worker * × Artie         | Chokie) (1234567) := | 2                                       |    |
| Review Ratings                     |                          |                      | •                                       |    |
| Employee Reviews                   |                          |                      |                                         |    |
| Give Feedback                      | ок                       | Cancel               |                                         |    |
| My Team's Performance Reviews      | Archive Goal             |                      |                                         |    |
| Goals                              | Aronive oour             |                      |                                         |    |
| Start Performance Improvement Plan | Select All               |                      |                                         |    |
| Archive Goals                      | Active 2 items           |                      |                                         |    |
| Get Feedback on Worker             | Archive                  | Goal                 |                                         |    |
| Get Feedback on Self               | ☑ 3                      | Non-Editable Goal    |                                         |    |
| Less (7)                           |                          | test                 |                                         |    |
|                                    | 4                        |                      | ~~~~~~~~~~~~~~~~~~~~~~~~~~~~~~~~~~~~~~~ |    |
|                                    | Select All               |                      |                                         |    |
|                                    | Archived 0 items Restore | Goal                 | ·····                                   | ~~ |
|                                    |                          |                      | OK 4 Cance                              | I  |
|                                    |                          |                      |                                         | -  |

### You may need to archive a goal when:

- A goal is non editable and has an error
- A new goal setting period has started, and your goals are from the previous evaluation cycle.

### Follow the steps to archive a goal

- From the Team Performance App, select More(7), and then Archive Goals.
- 2. Select the appropriate **worker**, then select **OK**.
- 3. Next to the goal you wish to archive, select the check box.
- 4. Select OK.

The goal is now archived and will not appear.

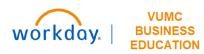

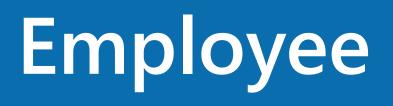

## Employee Responsibilities

As an employee, you are responsible for:

1. Checking in with your manager during existing forums (e.g., 1:1 meetings or team meetings, huddles, rounding) on who is responsible for entering goals into Workday and archiving goals from the previous fiscal year.

2. If applicable, entering goals into Workday.

3. Archiving goals from the previous fiscal year or if asked, noneditable goals.

4. Confirming that the weight of all goals add up to 100. If a goal is not editable and impacts the overall total goal weight, reach out to your leader about the situation.

5. Discussing with your manager any edits made to your assigned goals (e.g., goal title, description, weight).

6. Asking questions to make sure you have the information needed to accomplish your individual goal(s).

7. Meeting the goal expectation(s) set out for you.

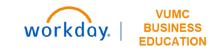

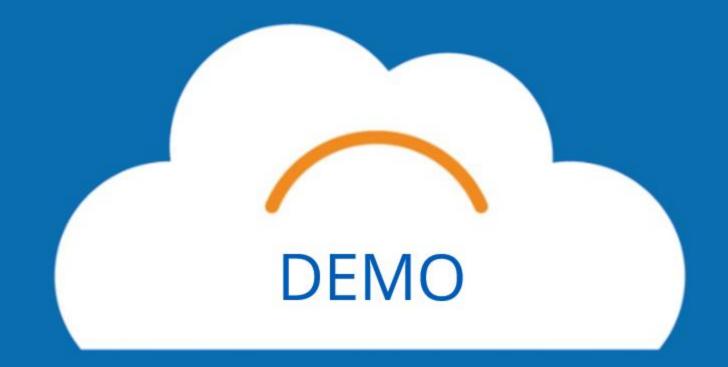

# Manage Assigned Goals

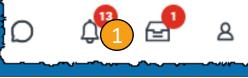

When a manager assigns a goal, the employee will receive a notification.

- 1. Select the **Notifications** icon.
- 2. Select the Manage Goals Notification.
- 3. Select the link next to **Details**.
- 4. Select View Details.

**Myworkday** 

Copyright © 2021 Deloitte Development LLC. All rights

5. An overview of the goal will be visible. Alternate ways to view goals are on the following slides.

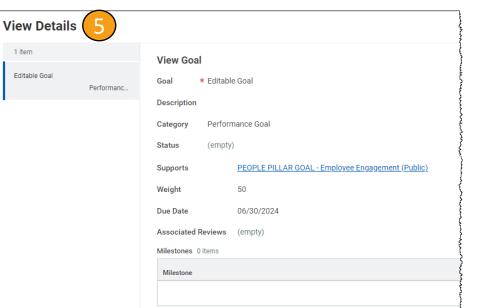

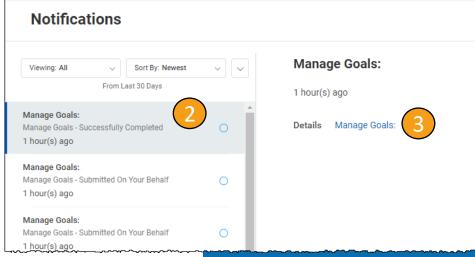

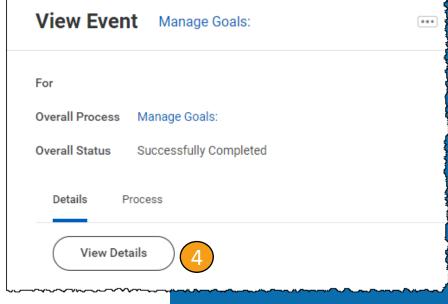

# Review All Goals

You can review your assigned or created goals from your Workday profile.

- 1. Select the **Profile** icon.
- 2. Select View Profile.
- 3. Select **Performance**.
- 4. All of your goals will be listed on the left.
  Selecting a goal will show you the details of that goal.

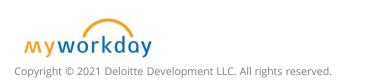

| 5 |                |    |                   |                   | rsonal                     |                                                           |   |
|---|----------------|----|-------------------|-------------------|----------------------------|-----------------------------------------------------------|---|
| D |                | 81 |                   | © Car             | rformanc<br>reer<br>edback | ie 3                                                      |   |
|   | 8              |    |                   |                   |                            |                                                           | 7 |
|   | View Profile 2 |    | Individual Goals  | Archived Goals De | evelopment Iter            | ms Performance Reviews Reviews                            |   |
|   | Home           |    | 3 items           | Sort By:          | ~ V                        | 'iew Goal 4                                               |   |
| ඵ | My Account     | >  | Editable Goal     | Performa          | inc                        | oal * Editable Goal                                       |   |
| ĥ | Sitemap        |    | Non-Editable Goal | Performa          |                            | ategory Performance Goal<br>tatus (empty)                 |   |
| ☆ | Favorites      |    |                   |                   | Su                         | upports PEOPLE PILLAR GOAL - Employee Engagement (Public) |   |
|   | Drive          |    |                   |                   |                            | Veight 50<br>ue Date 06/30/2024                           |   |
|   | My Reports     |    |                   |                   |                            | ssociated Reviews (empty)<br>iilestones 0 items           |   |
| ? | Documentation  | 12 |                   |                   | 1                          | Milestone Due D<br>No items                               | { |
|   | Sign Out       |    | Edit              |                   |                            |                                                           |   |

# Edit Existing Goal

Edit 1

- From the View Goals page, select Edit.
- 2. You can edit any of the fields on the page. Employees can update the **Status** of their goal and can also add **Milestones**.
- 3. When you are done editing a goal, select **Submit**.

| Individual Goals  |              |                    |                                                         |          |
|-------------------|--------------|--------------------|---------------------------------------------------------|----------|
| Add               |              |                    |                                                         |          |
| 3 items           | Sort By: 🧹   | Edit Goal          |                                                         |          |
| Editable Goal     | Performanc   | Goal * Format      | ∨   B I U A ∨   :≡   ?                                  | 3        |
| Non-Editable Goal | Performanc   |                    |                                                         |          |
|                   |              | Description Format | ∨ B I <u>U</u> A ∨ ∷≣ ९                                 |          |
|                   |              |                    |                                                         |          |
|                   |              | Category × Per     | rformance Goal 📰                                        |          |
|                   |              | Status select of   | one 🔻                                                   | 2        |
|                   |              | Supports           | × PEOPLE PILLAR GOAL<br>Employee Engagement<br>(Public) | ≡        |
|                   |              | Weight             | 50                                                      |          |
|                   |              | Due Date           | 06/30/2024                                              |          |
|                   |              | Associated Reviews | (empty)                                                 |          |
|                   |              | Milestones 0 items |                                                         |          |
|                   |              | + 2*Mile           | stone                                                   | Due Date |
| Submit 3 Sav      | ve for Later | Cancel             |                                                         |          |

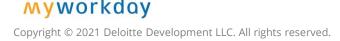

# Add New Goal

- 1. From the **View Goals** page, select **Edit**.
- 2. Under Individual Goals, select Add.
- Insert a Goal name, Description, Category (Slide 12), Status, Supports (Slide11), Weight (Total goal weight should not exceed 100), Due Date, and any Milestones.
- 4. When you are done adding a goal, select **Submit**.

|                   |               | Edit 1                  |          |                   | uiviuu | al Guais |         |
|-------------------|---------------|-------------------------|----------|-------------------|--------|----------|---------|
|                   | L             |                         |          |                   | Add    | 2        |         |
| Individual Goals  |               |                         |          |                   |        |          |         |
| Add               |               |                         |          |                   |        |          |         |
| 4 items           | Sort By: 🧅    | Create Goal             | 3)       |                   |        |          |         |
|                   |               | Goal * Format V         | BI       | <u>U</u> <u>A</u> | ~ ∷≣ ⊘ |          |         |
| Editable Goal     | Performanc    | Description Format V    | BI       | U A               | <      |          |         |
| Non-Editable Goal | Performanc    | Description Format V    |          |                   |        |          |         |
|                   |               | Category                |          |                   | :=     |          |         |
|                   |               | Status select one       |          |                   | •      |          |         |
|                   |               | Supports                |          |                   | :=     | ]        |         |
|                   |               | Weight 0                |          |                   |        |          |         |
|                   |               | Due Date MM,            | /DD/YYYY |                   |        |          |         |
|                   |               | Associated Reviews (emp | oty)     |                   |        |          |         |
|                   |               | Milestones 0 items      |          |                   |        |          |         |
|                   |               | + *Milestone            |          |                   |        |          | Due Dat |
| Submit 4 s        | ave for Later | Cancel                  |          |                   |        |          |         |

Individual Coale

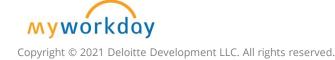

# Archive Goal (Employee)

Select All

Active 1 item

Archive

Select All

Archived 0 items Restore

When a new goal period starts, the previous FY's goals will need to be archived.

- Type **Archive Goals** to the search bar.
- Select the **Archive Goals Task**.
- 3 Under Archive Goal, ensure that the listed worker is yourself. Select **OK**.
- 4. Select the **check box** to the left of the goal you wish to archive.
- Select **OK**. 5

Note: You can restore any archived goals by using the field below.

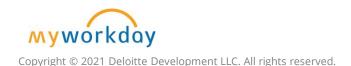

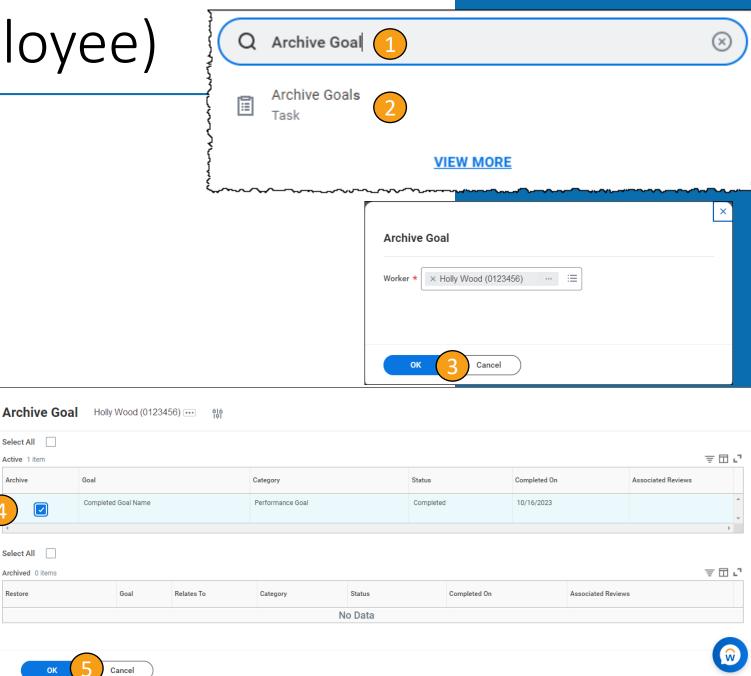

# Conclusion

### Key Takeaways

### Managers

- Identify the best way that team members can contribute to VUMC's overall mission.
- Share with team whether goals will be assigned or team members are expected to enter their goals.
- Set expectations.
- If entering goals, align performance goal(s) to Pillar Goals.
- Ensure that the Editable box remains checked so that the managers and employees can make changes to the goal, if needed.

### **Employees**

- Confirm with your leader whether you are expected to enter goals.
- Confirm that the weight of all goals adds up to 100.
- If entering goals, align performance goal(s) to Pillar Goals.
- Discuss with your leader any edits you have made to assigned goals.
- Archive goals from the previous fiscal year if they are no longer relevant.

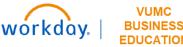

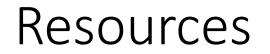

WDHR\_801\_Setting Goals in Workday (Employees)

WDHR\_802\_ Setting Goals in Workday (Managers)

QRG\_Manage Assigned Goals and Add New Goals

**<u>QRG</u>** Setting Goals on Behalf of Employees

Setting SMART Goals

If you need information about your entity goals, please reach out to your chain of command.

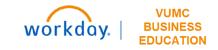

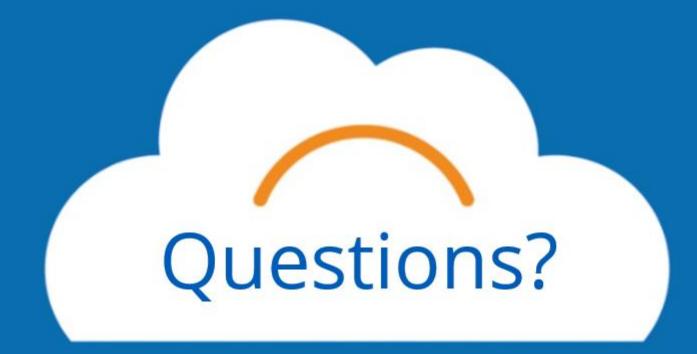